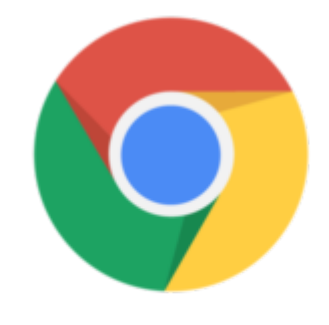

# Chrome OS

# Google Chrome Tip #1: Enhanced Find Feature

Google Chrome Enhanced Find This is a really subtle one, but Google Chrome improves nicely on the "find" function for finding text within an open page. As in other browsers, pressing <ctrl><f> brings up a find box, however its overall functionality is just a bit different. Read on to see the differences….

First, the find box is integrated unobtrusively in the upper right corner of the page into which you type your search text. It's clean and looks good. I never liked how Internet Explorer pops up a dialog box. It just gets in the way. Firefox, Safari, and now Google Chrome implement this well with Google Chrome behaving similarly to how Safari does it. **trusively in the upper right corn<br>d. I never liked how Internet Ex<br>Google Chrome implement this<br>TIMISUP** 

Googlef Chrome unknown

As you type your search text, hits are highlighted in real time and the number of occurrences is displayed in the box. Clicking the Up and Down arrows in the find box will step you through all occurrences highlighting the current one in a bolder highlight.

#### Googlef Chrome unknown

So far, this is all pretty standard, but look at the scrollbar on the right of the page. The relative locations of the hits is visually indicated by little lines in scrollbar in the same color as the highlight color within the text. This makes it quick and easy to tell at a glance where within the page you will find all of the occurrences.

Google Chrome unknown

Its subtle, but surprisingly useful!

## **Category**

1. Google Chrome Tips

## **Tags**

- 1. browser
- 2. find
- 3. Firefox
- 4. Google
- 5. Google Chrome
- 6. tips

**Date**

07/27/2024 **Date Created** 09/04/2008

**jimstips.com**